#### СОГЛАСОВАНО

Заместитель директора ФГУП «ВНИИОФИ»

И.С. Филимонов  $\mathscr{O}$ 2023 г.

## «ГСИ. Комплексы автоматизированного ультразвукового контроля чистовых осей колесных пар железнодорожного подвижного состава «ЗОНД-3». Методика поверки»

## МП 001.Д4-23

Главный метролог ФГУИ «ВИИИОФИ» С.Н. Негода  $\alpha$  $\sqrt{2}$ 

2023 г.

Главный научный сотрудник ФГУП «ВНИИОФИ»

В.Н. Крутиков 2023 г.

Москва 2023 г.

# **СОДЕРЖАНИЕ**

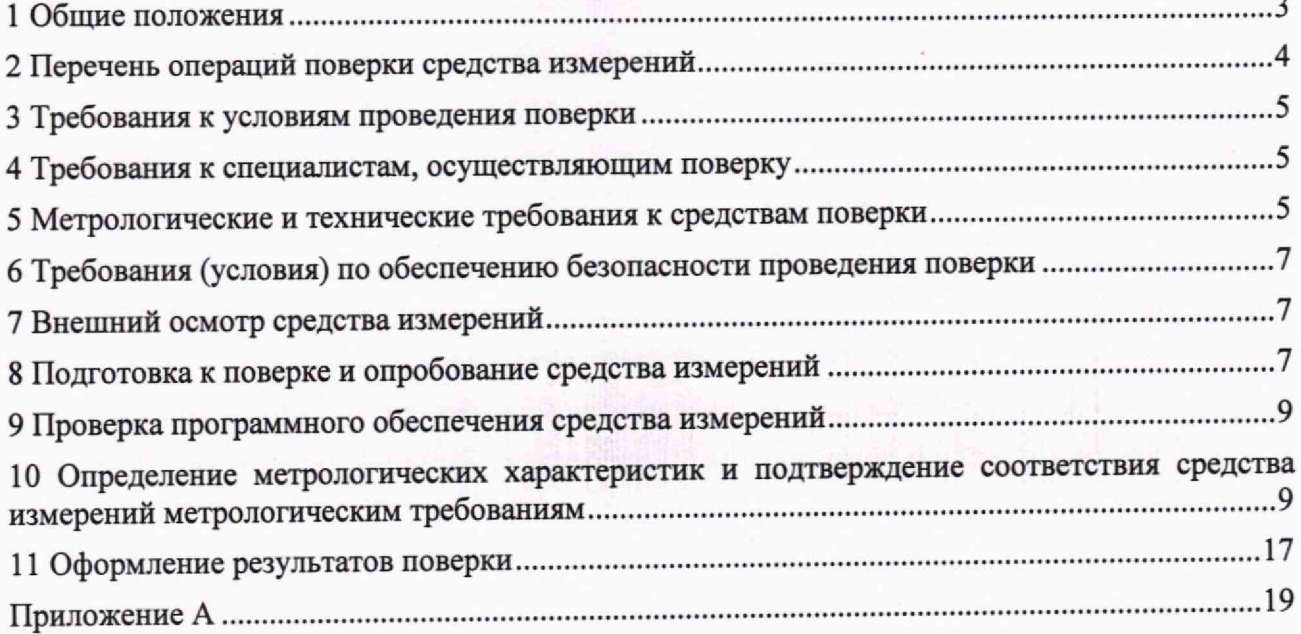

#### 1 Общие положения

1.1 Настоящая методика поверки распространяется на комплексы автоматизированного ультразвукового контроля чистовых осей колесных пар железнодорожного подвижного состава «ЗОНД-З» (далее по тексту - комплексы), предназначенные для измерений отношений амплитуд эхо-сигналов, отраженных от дефектов, глубины залегания дефектов при выявлении внутренних дефектов, а так же неоднородности структуры металла в соответствии с требованиями ГОСТ 34656-2020 и СТО РЖД 1.11.001-2005 в осях колесных пар подвижного состава при их производстве, и устанавливает методы и средства первичной и периодической поверок.

1.2 По итогам проведения поверки должна обеспечиваться прослеживаемость к ГЭТ 193-2011 посредством Государственной поверочной схемы для средств измерений ослабления напряжения постоянного тока и электромагнитных колебаний в диапазоне частот от 20 Гц до 178,4 ГГц, утвержденной приказом Федерального агентства по техническому регулированию и метрологии от 30.12.2020 *№* 3383; ГЭТ 1-2022 посредством Государственной поверочной схемы для средств измерений времени и частоты, утвержденной приказом Федерального агентства по техническому регулированию и метрологии от 26.09.2022 № 2360; ГЭТ 2-2021 посредством Государственной поверочной схемы для средств измерений длины в диапазоне от 1 -10**"9** до 100 м и длин волн в диапазоне от 0,2 до 50 мкм», утвержденной приказом Федерального агентства по техническому регулированию и метрологии от 29.12.2018 г. № 2840 (в ред. Приказа Росстандарта № 2018 от 15.08.2022) и локальной поверочной схемы, и (или) к ГЭТ 189-2014 посредством Государственной поверочной схемы для средств измерений скоростей распространения и коэффициента затухания ультразвуковых волн в твердых средах, утвержденной приказом Федерального агентства по техническому регулированию и метрологии от 2842 от 29.12.2018; к ГЭТ 182-2010 посредством Государственной поверочной схемы для средств измерений импульсного электрического напряжения, утвержденной приказом Федерального агентства по техническому регулированию и метрологии от 30.12.2019 г. № 3463.

Поверка комплексов выполняется методом прямых измерений.

1.3 Метрологические характеристики комплексов указаны в таблице 1.

Таблица 1 - Метрологические характеристики

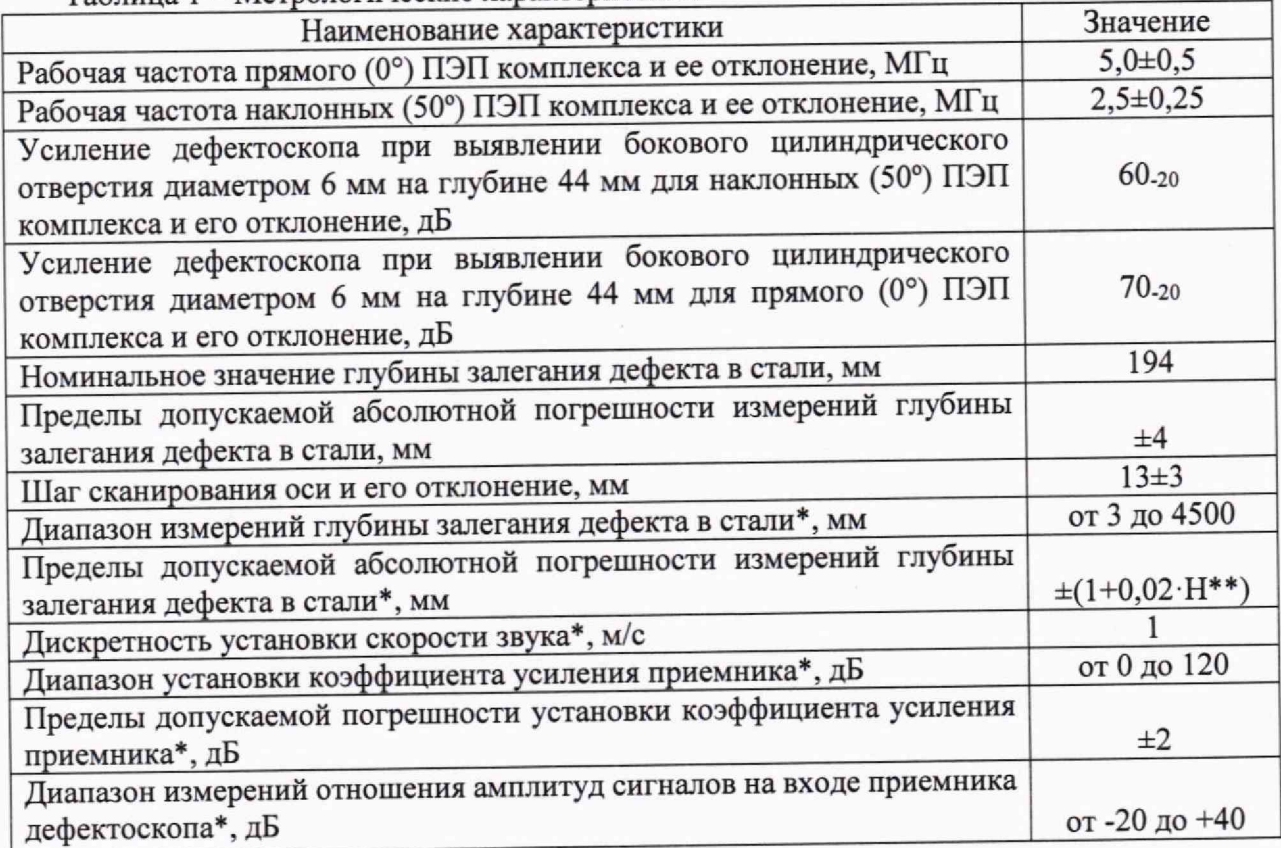

3

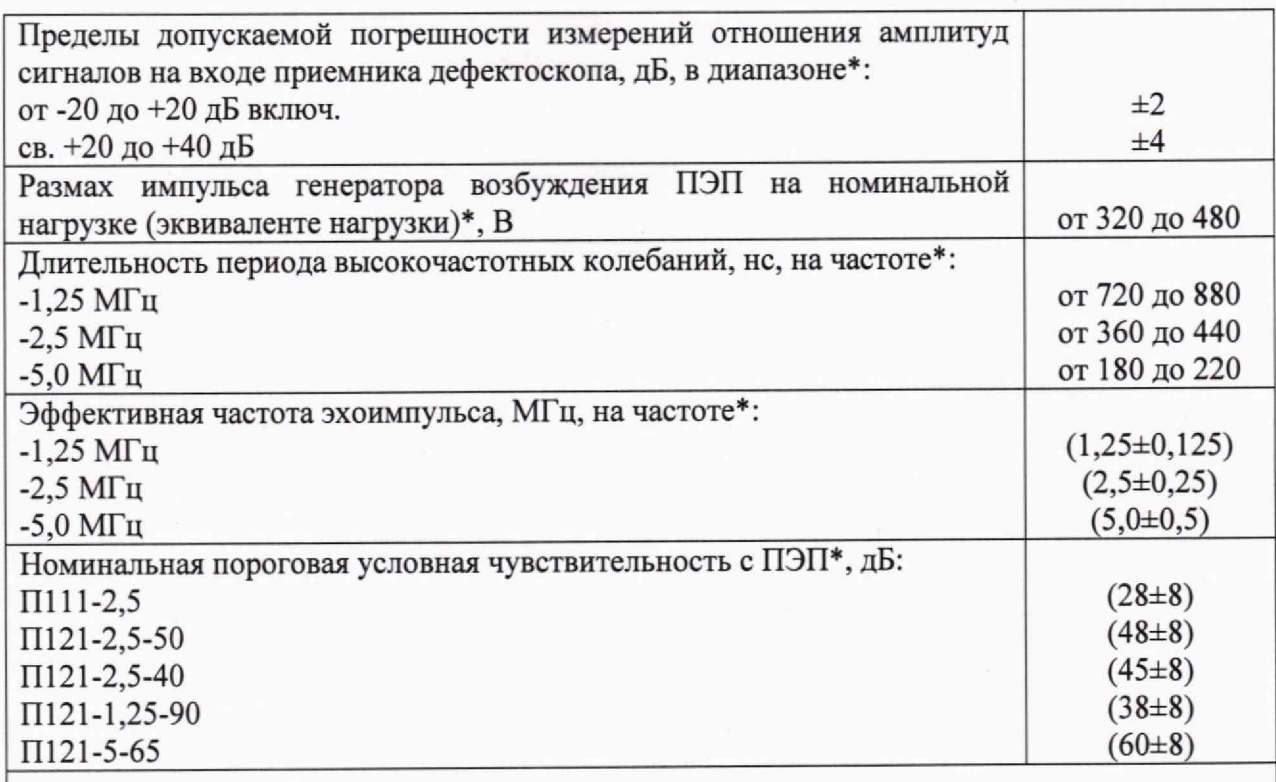

\* Метрологические характеристики нормированы в описании типа дефектоскопа ультразвукового УДС2-52 «ЗОНД-2» (регистрационный номер в Федеральном информационном фонде по обеспечению единства измерений 77330-20) \*\* Н - измеренное значение глубины, мм.

#### **2 Перечень операций поверки средства измерений**

2.1 При проведении первичной и периодической поверок должны выполняться операции, указанные в таблице **2**.

Таблица 2 - Операции первичной и периодической поверок

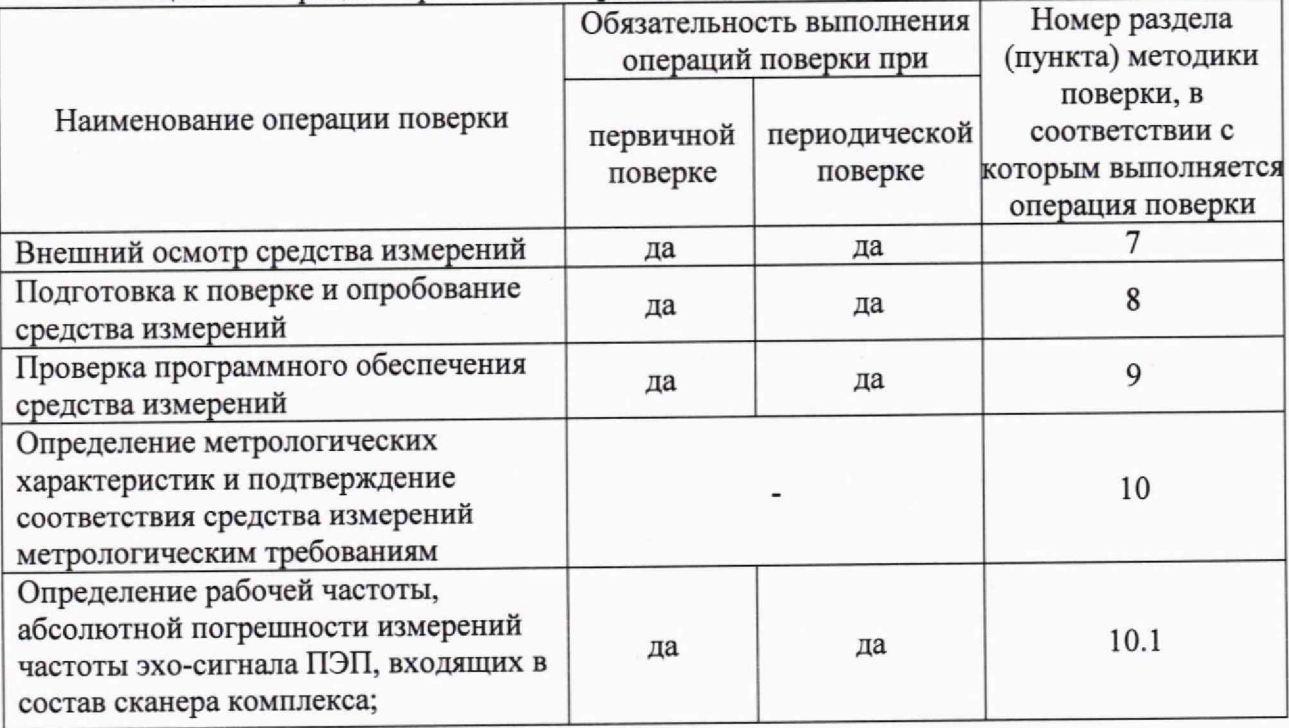

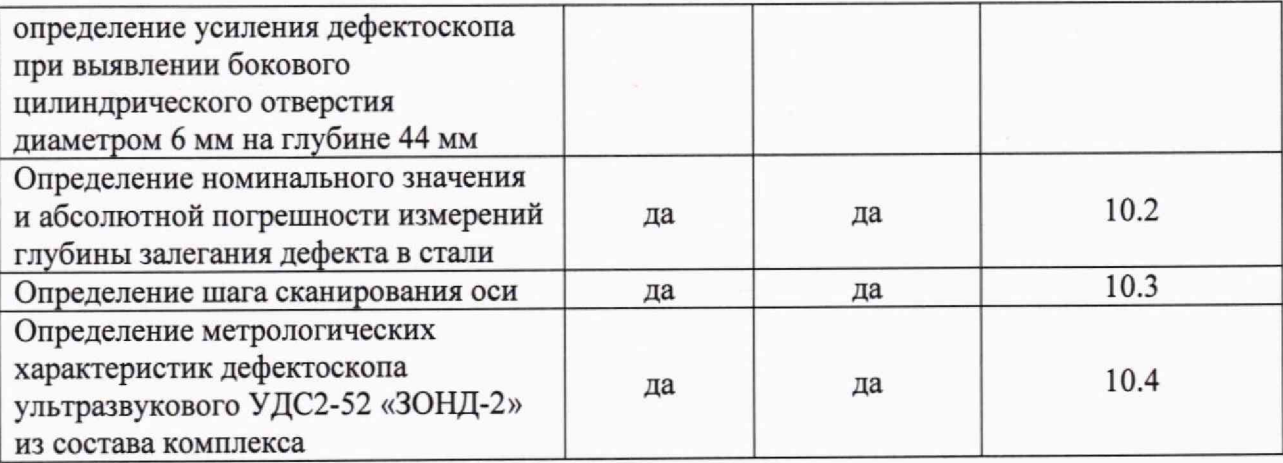

2.2 Поверку средств измерений осуществляют аккредитованные в установленном порядке в области обеспечения единства измерений юридические лица и индивидуальные предприниматели.

2.3 Поверка комплекса прекращается в случае получения отрицательного результата при проведении хотя бы одной из операций, а комплекс признают не прошедшим поверку.

#### **3 Требования к условиям проведения поверки**

- 3.1 При проведении поверки должны соблюдаться следующие условия:
- температура окружающего воздуха (20  $\pm$  5) °С;
- относительная влажность воздуха (65  $\pm$  15) %;
- атмосферное давление (100  $\pm$  4) кПа;
- напряжение сети переменного тока от 200 до 41**8** В; ;
- частота сети переменного тока  $(50 \pm 1)$  Гц.

#### **4 Требования к специалистам, осуществляющим поверку**

4.1 Лица, допускаемые к проведению поверки, должны пройти обучение на право проведения поверки по требуемому виду измерений, изучить устройство и принцип работы средств поверки по эксплуатационной документации.

4.2 К проведению поверки допускают лиц, изучивших правила по охране труда при эксплуатации электроустановок (ПОТЭЭ), приложение к приказу Министерства труда и социальной защиты Российской Федерации от 15.12.2020 № 903н.

#### **5 Метрологические и технические требования к средствам поверки**

5.1 При проведении поверки применяются средства, указанные в таблице 3.

5.2 Средства поверки должны быть аттестованы (поверены) в установленном порядке.

5.3 Допускается применение аналогичных средств поверки, определение метрологических характеристик поверяемой системы с требуемой точностью.

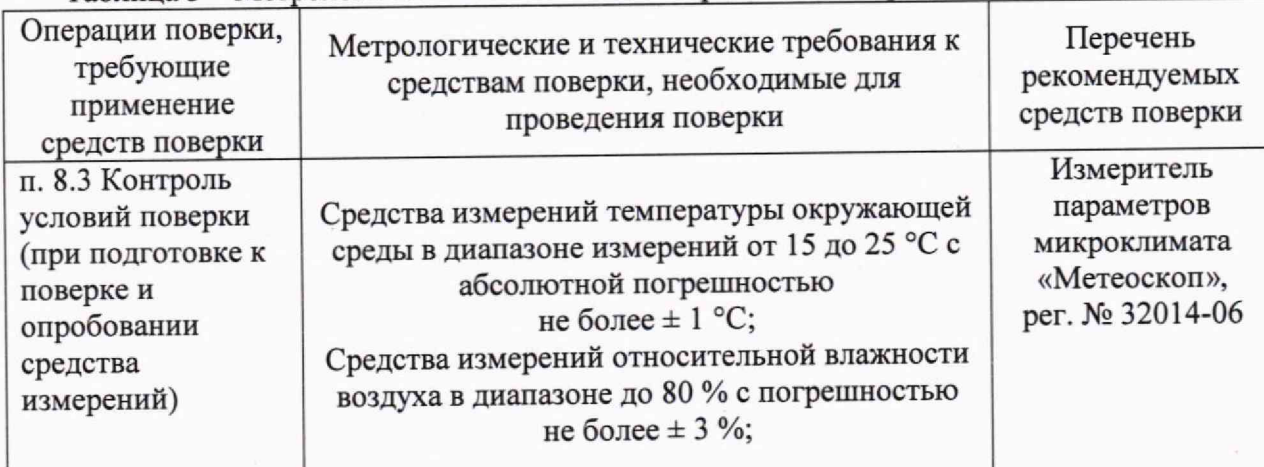

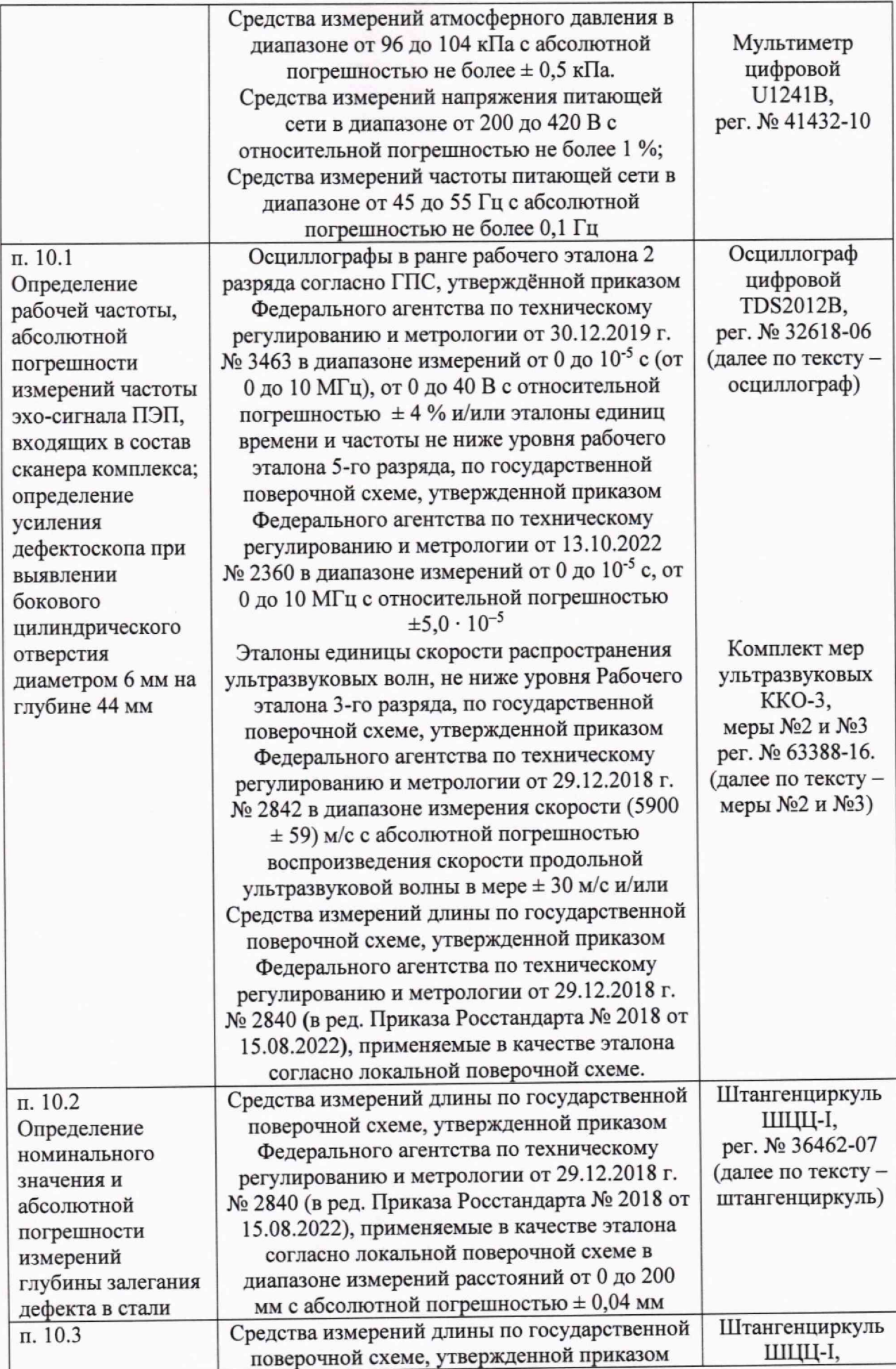

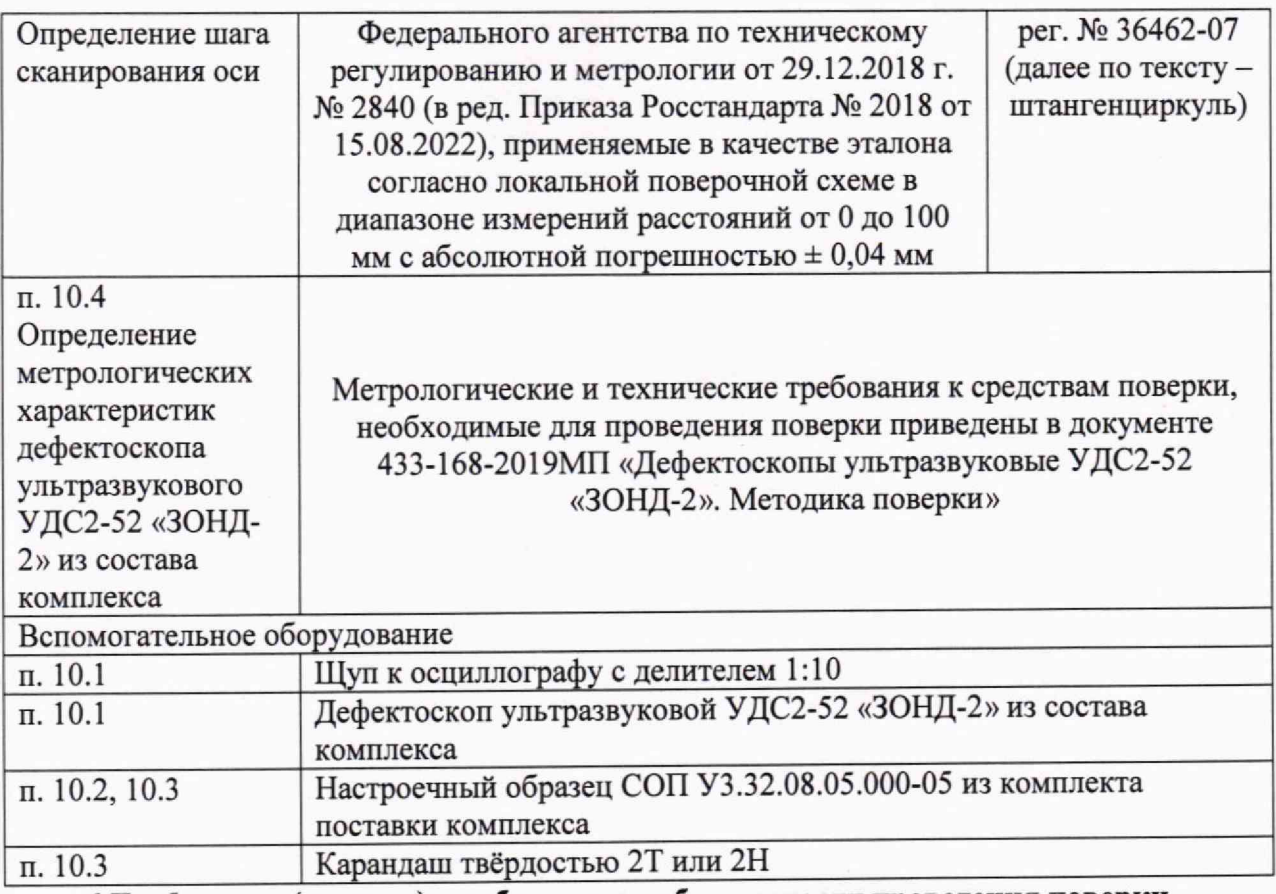

**6 Требования (условия) по обеспечению безопасности проведения поверки**

6.1 Помещение (цех), в котором проводится поверка, должно соответствовать требованиям пожарной безопасности по ГОСТ 12.1.004-91 и иметь средства пожаротушения по ГОСТ 12.4.009-83. Воздух рабочей зоны должен соответствовать ГОСТ 12.1.005-88 при температуре помещения, соответствующей условиям испытаний для легких физических работ.

6.2 При проведении поверки следует соблюдать требования, установленные ГОСТ 12.1.040-83, правилами по охране труда при эксплуатации электроустановок, указанными в приложении к приказу Министерства труда и социальной защиты РФ от 15.12.20 № 903н.

6.3 Комплекс должен быть заземлен по ГОСТ 12.1.030-81.

6.4 При выполнении измерений должны соблюдаться требования руководства по эксплуатации комплекса.

#### **7 Внешний осмотр средства измерений**

7.1 При внешнем осмотре должно быть установлено соответствие комплекса следующим требованиям:

- комплектность комплекса должна соответствовать ее руководству по эксплуатации (далее - РЭ) и описанию типа;

- должны отсутствовать явные механические повреждения, влияющие на работоспособность комплекса;

- должна присутствовать маркировка комплекса в соответствии с РЭ и описанию типа.

7.2 Комплекс считается прошедшим операцию поверки с положительным результатом, если он соответствует требованиям, приведенным в пункте 7.1.

### **8 Подготовка к поверке и опробование средства измерений**

8.1 Если комплекс и средства поверки до начала измерений находились в

климатических условиях, отличающихся от указанных в пункте 3.1, то их выдерживают при этих условиях не менее часа, или времени, указанного в эксплуатационной документации.

8.2 Подготовить комплекс и средства поверки к работе в соответствии с их РЭ.<br>8.3 Провести - контроль - условий - поверки, - используя - средства - измерений.

8.3 Провести контроль условий поверки, используя средства удовлетворяющие требованиям, указанным в таблице 3.

8.4 Повернуть выключатель на дверце шкафа управления и автоматики в положение «Вкл».

8.5 Включить источник бесперебойного питания с помощью кнопки на его лицевой панели.

**8.6** Включить компьютер кнопкой, расположенной на его лицевой панели. Дождаться загрузки операционной системы WINDOWS.

8.7 Включить дефектоскоп УДС2-52 «ЗОНД-2» и привести в состояние работы с комплексом, выбрав из СПИСКА РЕЖИМОВ «КОНТРОЛЬ СОП».

8.8 В меню "НАСТРОЙКИ" кнопкой **У установить маркер напротив** слова "РЕЖИМ" и нажать кнопку ,

8.9 Дважды нажать на лицевой панели дефектоскопа кнопку [11]. При этом на дисплее последовательно отобразится формат «В-табличный», а затем заставка передачи режима в ПК.

8.10 Двойным щелчком ярлыка с рабочего стола запустить ПО «ЗОНД-З».

8.11 Для приема файла режима из дефектоскопа в ПО «ЗОНД-З» нажать кнопку «Тестировать соединение с УДС2-52». После нажатия на эту кнопку появится сообщение (рисунок **1**).

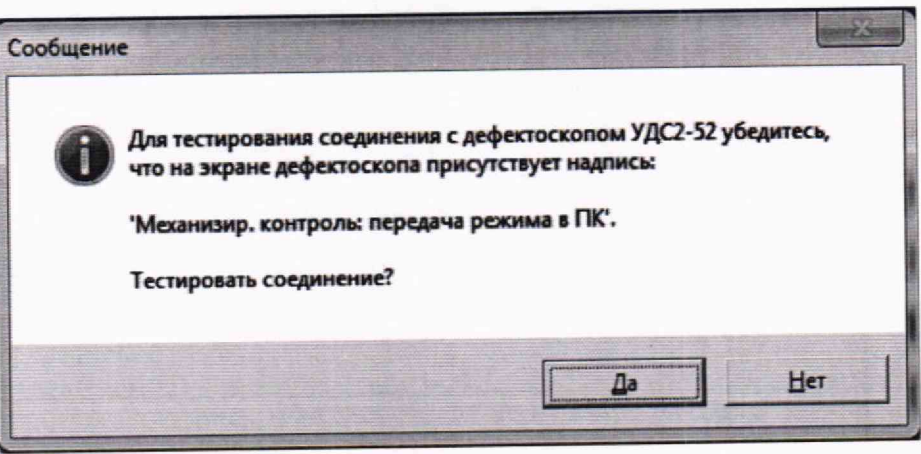

Рисунок 1 - Подтверждение тестирования соединения

8.12 Нажать кнопку «Да». Если передача прошла успешно, на дисплее дефектоскопа отобразится формат «В-рабочий», а в ПО «ЗОНД-З» появится сообщение «Тестирование соединения успешно выполнено».

8.13 Выполнить проверку работоспособности механизмов комплекса в соответствии с **РЭ комплекса**

8.14 Выполнить проверку настройки комплекса по СОП У3.32.08.05.000-05 из комплекта поставки комплекса в соответствии с РЭ комплекса.

8.15 Комплекс считается прошедшим операцию поверки с положительным результатом, если включение прошло успешно, выполняются все операции по пунктам 8.7 - 8.13 Методики поверки.

#### **9 Проверка программного обеспечения средства измерений**

9.1 В окне программы нажать кнопку  $\mathbb{U}$ . Прочитать идентификационное наименование и номер версии ПО. Проверить идентификационные данные ПО на соответствие значениям, приведенным в таблице 4.

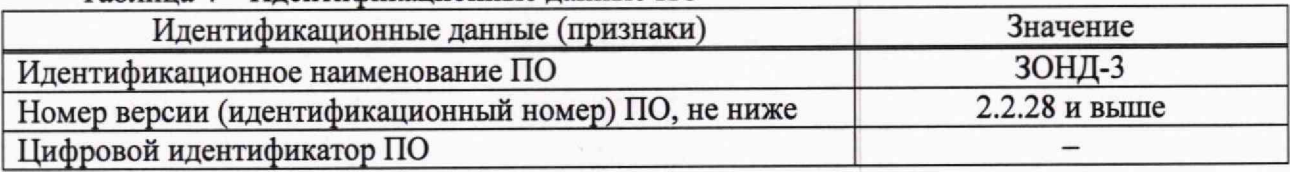

9.2 Комплекс считается прошедшим операцию поверки с положительным результатом, если идентификационные данные ПО комплекса соответствуют значениям, приведенным в таблице **4.**

**10 Определение метрологических характеристик и подтверждение соответствия средства измерений метрологическим требованиям**

**10.1 Определение рабочей частоты, абсолютной погрешности измерений частоты эхо-сигнала ПЭП, входящих в состав сканера комплекса; определение усиления дефектоскопа при выявлении бокового цилиндрического отверстия диаметром 6 мм на глубине 44 мм**

10.1.1 Определение рабочей частоты, абсолютной погрешности измерений частоты эхосигнала наклонных ПЭП, входящих в состав сканера комплекса; определение усиления дефектоскопа при выявлении в мере № **2** бокового цилиндрического отверстия диаметром **6** мм на глубине **44** мм \_\_\_

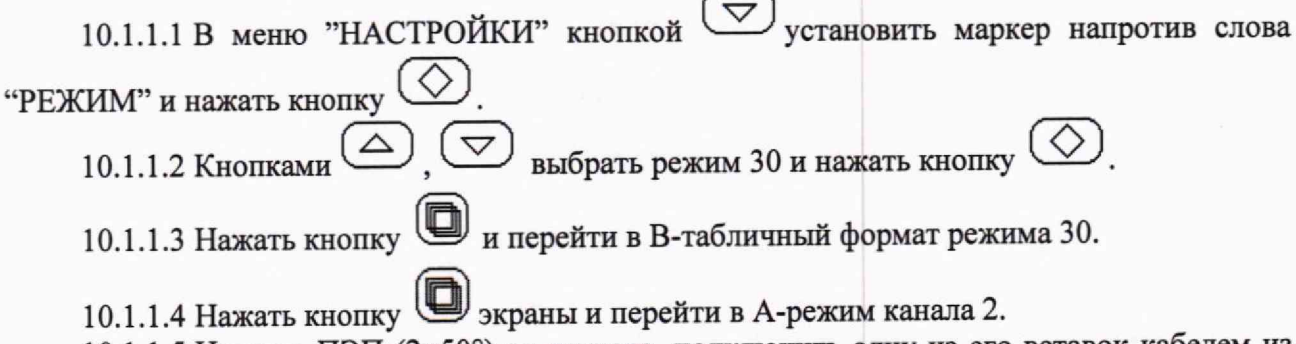

10.1.1.5 Извлечь ПЭП (2x50°) из сканера, подключить одну из его вставок кабелем из комплекта ЗиП дефектоскопа и переходником из комплекта ЗиП комплекса к разъему 2,5 МГц на лицевой панели дефектоскопа.

10.1.1.6 Собрать стенд, приведенный на рисунке 2.

# **Осциллограф** Дефектоскоп ulje TDS  $\sqrt{1ACA}$ **BOOT**  $\blacksquare$ അ്ത กากการ G **CHOMED** ö Щуп к осциллографу с делителем 1:10 ПЭП

Рисунок 2 - Стенд для измерений параметров эхо-сигнала ПЭП 50°

10.1.1.7 Установить ПЭП 50° на рабочую поверхность меры №3, предварительно нанести на поверхность меры контактную жидкость. Перемещая ПЭП 50° вдоль поверхности меры №**3**, найти максимум амплитуды сигнала от цилиндрической поверхности.

10.1.1.8 Не изменяя положение ПЭП 50° на мере №3, органами управления осциллографа установить максимально возможный масштаб горизонтальной развертки для наблюдения всего эхо-сигнала от цилиндрической поверхности и измерить частоту эхосигнала. Для измерения использовать высокочастотные колебания с максимальной (или близкой к максимальной) амплитудой, как показано на рисунке 3.

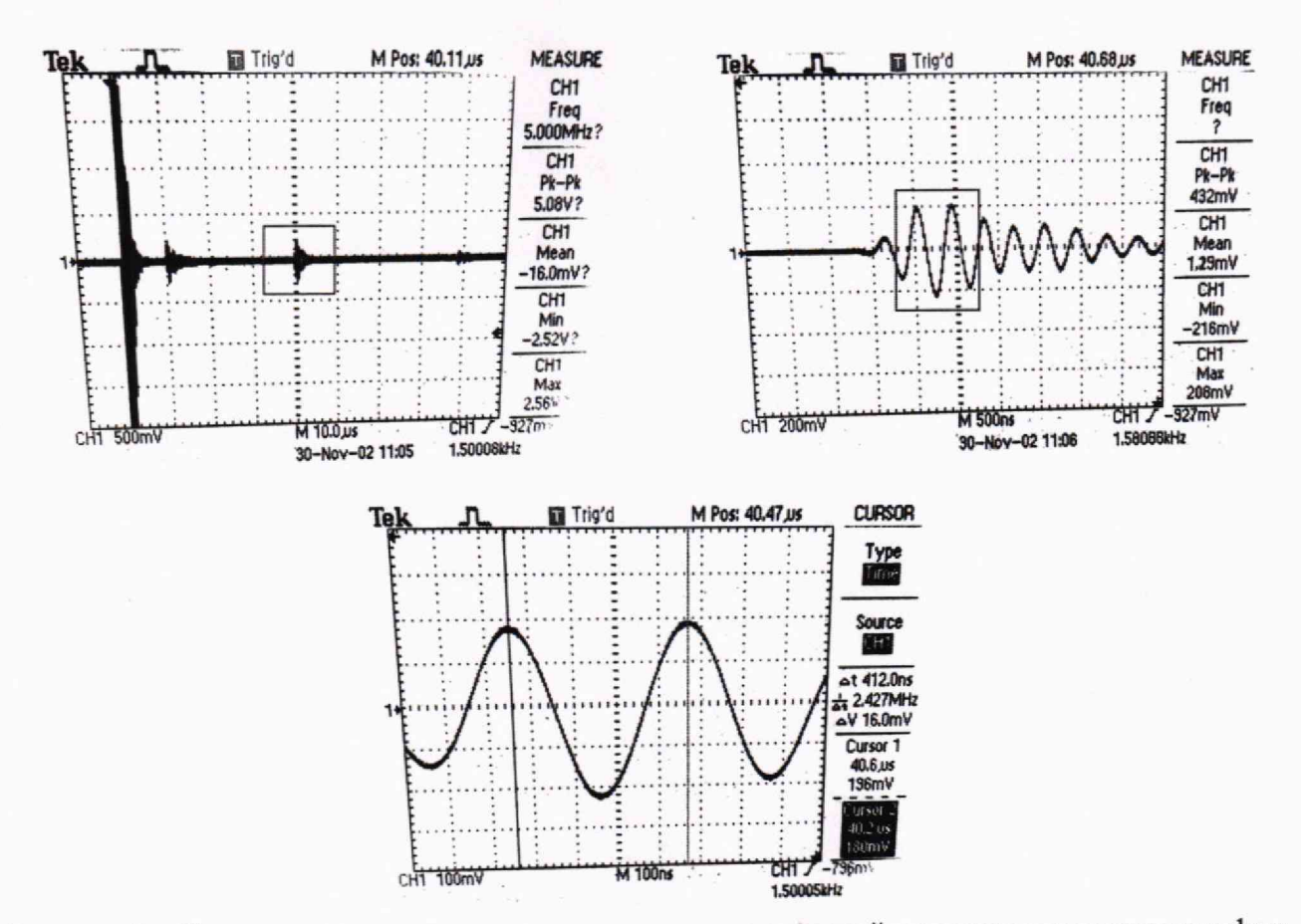

Рисунок 3 - Измерение частоты эхо-сигнала от цилиндрической поверхности осциллографом

10.1.1.9 Выполнить измерения еще два раза.

10.1.1.10 Рассчитать среднее арифметическое значение измерений частоты эхо-сигнала  $F$ , МГц, по формуле

$$
\overline{F} = \frac{\sum_{i=1}^{n} F_i}{n}
$$
 (1)

где  $F_i$  – значение *i*-го измерения, МГц;  $n -$ количество измерений.

10.1.1.11 Рассчитать отклонение частоты эхо-сигнала от номинального значения  $\Delta F$ , МГц, по формуле

$$
\Delta F = \overline{F} - F_{\text{HOM}},\tag{2}
$$

где  $\bar{F}$  – среднее арифметическое значение частоты эхо-сигнала, МГц;

 $F_{\text{HOM}}$  - действительное (опорное) значение частоты эхо-сигнала, равное 2,5 МГц.

10.1.1.12 Не изменяя положение ПЭП 50°, нанести на боковую поверхность ПЭП 50° метку напротив нулевой риски на мере №3.

10.1.1.13 Установить ПЭП 50° на рабочую поверхность меры №2, предварительно нанести на поверхность меры контактную жидкость.

10.1.1.14 Перемещая ПЭП 50° вдоль поверхности меры №2, найти максимум амплитуды сигнала от дефекта (боковое цилиндрическое отверстие диаметром 6 мм с глубиной центра 44 мм) на А-развертке, совместив отметку точки ввода ПЭП 50° на боковой стороне его корпуса с отметкой 50° на боковой стороне меры №2. Активировать и установить такие значения ячеек

 $\mathbf{E}$ , а также с помощью кнопок  $\bigodot$ <sub>и</sub>  $\bigodot$ дефектоскопа, чтобы строб находился в области сигнала от дефекта, и чтобы уровень сигнала превышал уровень строба.

10.1.1.15 Определить значение угла ввода ПЭП 50° и его отклонение от требуемого значения по шкале на мере №2.

10.1.1.16 Не изменяя положения ПЭП зафиксировать уровень усиления дефектоскопа при выявлении эхо-сигнала от дефекта (боковое цилиндрическое отверстие диаметром 6 мм с глубиной центра 44 мм) на А-развертке, доводя уровень его амплитуды до порогового уровня

 $\triangle$  $\bigtriangledown$ УСИЛЕНИЕ дефектоскопа. с помощью кнопок

10.1.1.17 Выполнить пункт 10.1.1.16 еще два раза.

10.1.1.18 Рассчитать среднее арифметическое значение усиления дефектоскопа при выявлении в мере № 2 бокового цилиндрического отверстия диаметром 6 мм на глубине 44 мм для наклонных (50°) ПЭП комплекса А, дБ, по формуле

$$
\overline{A} = \frac{\sum_{i=1}^{n} A_i}{n} \tag{3}
$$

где  $A_i$  – значение *i*-го измерения, дБ; п - количество измерений.

10.1.1.19 Рассчитать отклонение усиления дефектоскопа при выявлении в мере № 2 бокового цилиндрического отверстия диаметром 6 мм на глубине 44 мм для наклонных (50°) ПЭП комплекса от номинального значения  $\Delta A$ , дБ, по формуле

$$
\Delta A = \overline{A} - A_{\text{HOM}},\tag{4}
$$

где А-среднее арифметическое значение усиления дефектоскопа при выявлении в мере № 2 бокового цилиндрического отверстия диаметром 6 мм на глубине 44 мм для наклонных (50°) ПЭП комплекса, дБ;

Аном - действительное (опорное) значение усиления дефектоскопа при выявлении в мере № 2 бокового цилиндрического отверстия диаметром 6 мм на глубине 44 мм для наклонных (50°) ПЭП комплекса, равное 60 дБ.

10.1.1.20 Выполнить пункты 10.1.1.1 - 10.1.1.19 для второй вставки ПЭП (2×50°).

10.1.2 Определение рабочей частоты, абсолютной погрешности измерений частоты эхосигнала прямого ПЭП, входящего в состав сканера комплекса; определение усиления дефектоскопа при выявлении в мере № 2 бокового цилиндрического отверстия диаметром 6 мм на глубине 44 мм

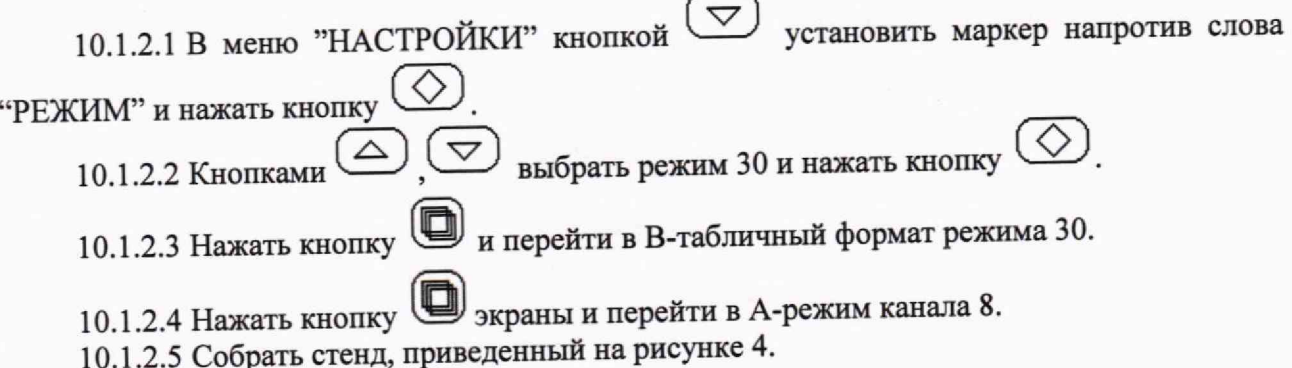

## Осциллограф

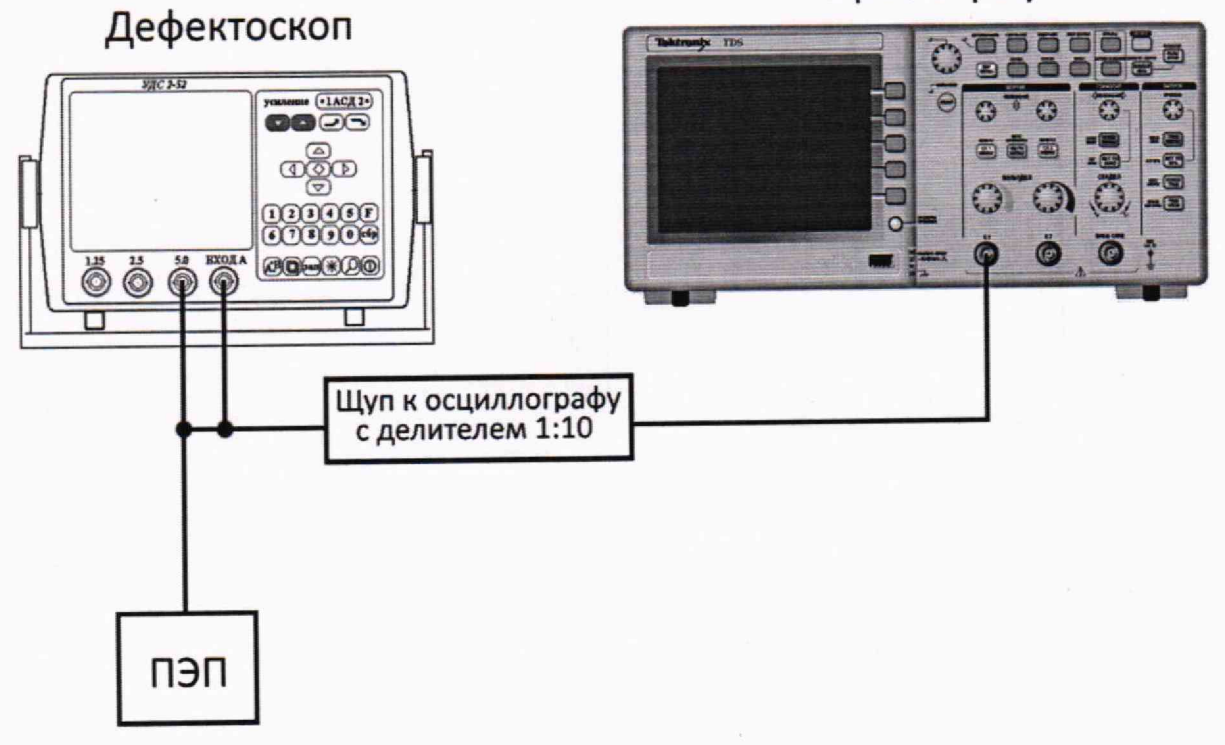

Рисунок 4 - Стенд для измерений параметров эхо-сигнала ПЭП 0°

10.1.2.6 Выполнить пункты 10.1.1.7 - 10.1.1.19 с ПЭП 0° при  $F_{now}$  равным 5 МГц и при Аном равным 70 дБ.

10.1.3 Комплекс считается прошедшим операцию поверки с положительным результатом, если полученные при проверке значения соответствуют значениям, указанным в таблице 1.

# 10.2 Определение номинального значения и абсолютной погрешности измерений глубины залегания дефекта в стали

10.2.1 При помощи штангенциркуля произвести измерение глубины залегания дефекта (диаметра оси) в области среза в правой и левой частях настроечного образца СОП УЗ.32.08.05.000-05, из комплекта комплекса.

10.2.2 Привести дефектоскоп в состояние готовности к работе с СОП У3.32.08.05.000-05, выбрав режим «КОНТРОЛЬ СОП».

10.2.3 В разделе «Управление» выбрать режим «Автомат» и нажать кнопку «Начать контроль».

10.2.4 После завершения контроля СОП У3.32.08.05.000-05 (далее - СОП) и передачи результатов в ПК, на правом мониторе откроется окно программы визуализации, отображающее результаты контроля (рисунок 5).

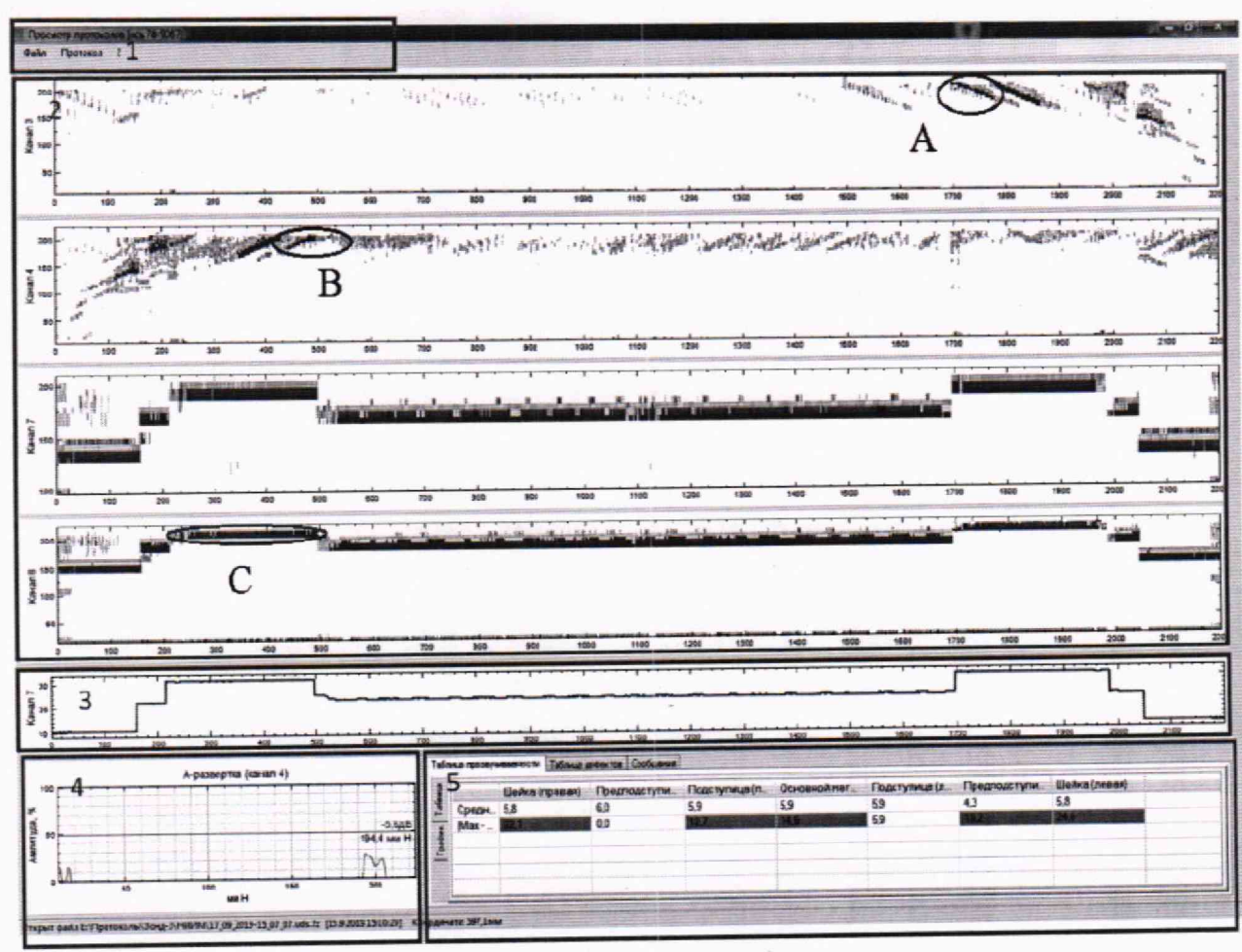

Рисунок 5 - Окно программы визуализации

10.2.5 Левый край В-разверток в области 2 соответствует началу контроля оси; перемещение сканера в процессе контроля противоположное - справа налево.

10.2.6 Изображение сигналов в зоне А соответствует отражению от двугранного угла СОП, изображенного на рисунке **6**.

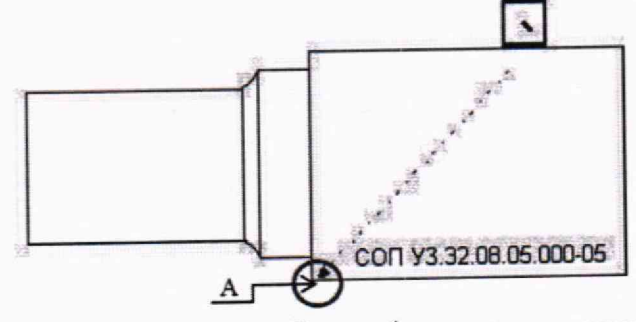

Рисунок **6** - Двугранный угол (отражение в канале 3)

10.2.7 Изображение сигналов зоны В соответствует отражению от двугранного угла СОП, изображенного на рисунке 7.

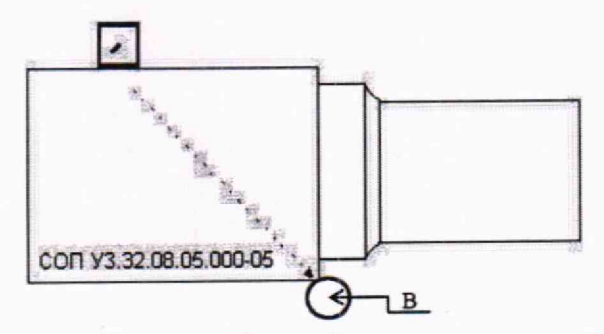

Рисунок 7 - Двугранный угол (отражение в канале 4)

10.2.8 Сигналы зоны С являются отражениями от донной поверхности подступичной части оси (рисунок 8).

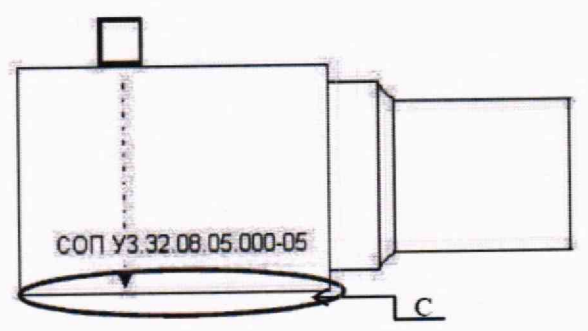

Рисунок 8 - Поверхность подступичной части (отражение в каналах 7 и 8)

10.2.9 Поместить указатель мыши на В-развертку канала 3. Перемещая его в горизонтальном направлении в зоне А (рисунок 5), найти по А- развертке максимум сигнала от двугранного угла СОП и зафиксировать значения глубины залегания дефекта.

10.2.10 Поместить указатель мыши на В-развертку канала 4. Перемещая его в горизонтальном направлении в зоне В (рисунок 5), найти по А- развертке максимум сигнала от двугранного угла СОП и зафиксировать значения глубины залегания дефекта.

10.2.11 Поместить указатель мыши на В-развертку канала 7 в области 2 (рисунок 5). Перемещая его в горизонтальном направлении в зоне С, зафиксировать максимальное значение глубины залегания дефекта (донной поверхности).

10.2.12 Выполнить пункт 10.2.11 для канала 8.

10.2.13 Выполнить пункты 10.2.9 - 10.2.12 еще два раза.

10.2.14 Для каждого канала (3, 4, 7 и 8) рассчитать среднее арифметическое значение измерений глубины залегания дефекта Н, мм, по формуле

$$
\overline{H} = \frac{\sum_{i=1}^{n} H_i}{n}
$$
 (5)

гле Н<sub>і</sub> - значение і-го измерения, мм; п - количество измерений.

10.2.15 Для каждого канала (3, 4, 7 и 8) рассчитать абсолютную погрешность измерений глубины залегания дефекта ДН, мм, по формуле

$$
\Delta H = \overline{H} - H_{\text{now}},\tag{6}
$$

где  $\overline{H}$  – среднее арифметическое значение глубины залегания дефекта, мм;

15

*Ином -* действительное (опорное) значение глубины залегания дефекта, измеренное в пункте **10**.**2**.**1**, мм.

10.2.16 Комплекс считается прошедшим операцию поверки с положительным результатом, если номинальное значение составляет 194 мм и абсолютная погрешность измерений глубины залегания дефекта не превышает  $\pm 4$  мм.

#### **10.3 Определение шага сканирования оси**

10.3.1 Перевести комплекс для работы в ручном режиме в соответствии с РЭ.

10.3.2 Подать на вход комплекса СОП УЗ.32.08.05.000-05.

10.3.3 Переместить ось на вращатель комплекса.

10.3.4 Установить на упоре ограничительном (рисунок 9) сканера держатель из комплекта ЗиП.

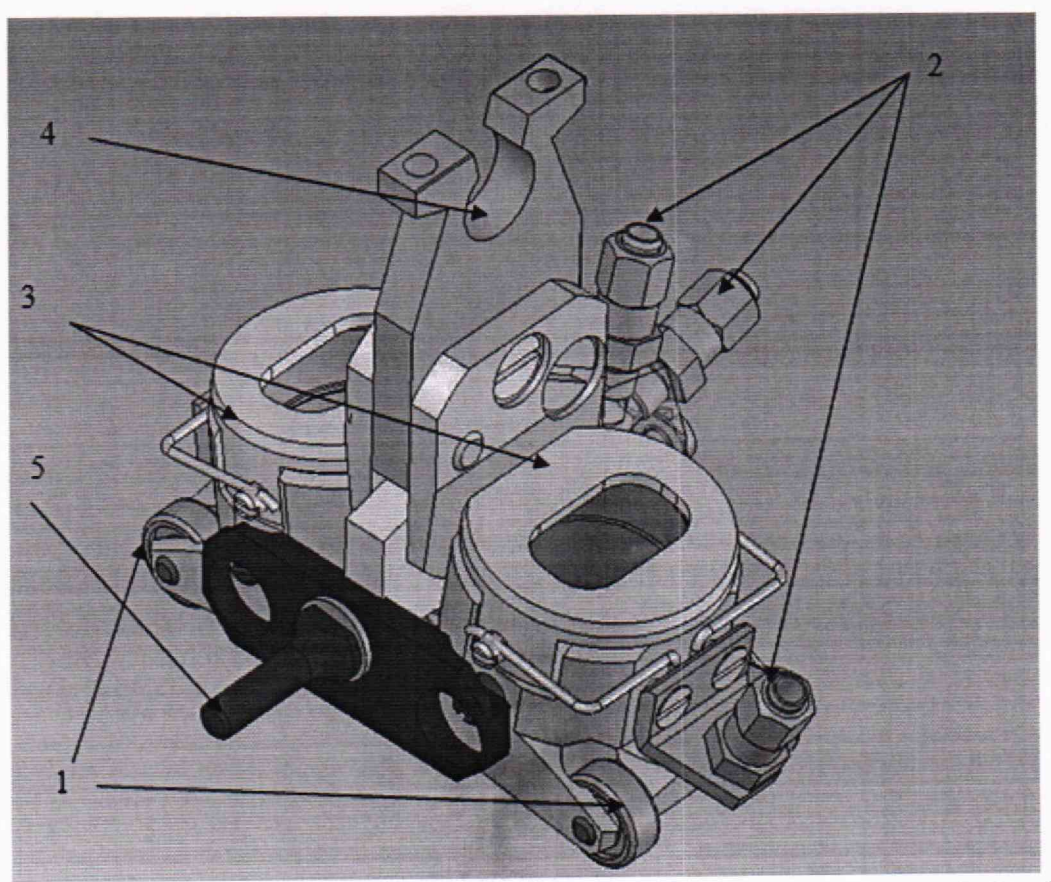

1 Опорные подшипники **(6** шт.); 2 Штуцеры для подвода контактирующей жидкости; 3 Подпружиненные стаканы для вставок; 4 Сочленение с устройством быстросъемности; 5 Упор ограничительный.

Рисунок 9 - Внешний вид сканера в сборе

10.3.5 Закрепить в держателе карандаш таким образом, чтобы он касался поверхности оси.

10.3.6 Включить контроль оси в автоматическом режиме.

10.3.7 После завершения контроля шейки оси остановить контроль кнопкой на виртуальной панели управления.

10.3.8 Штангенциркулем ШЦЦ-1 измерить расстояние между витками спирали, оставленной карандашом на поверхности оси (шаг сканирования оси).

10.3.9 Выполнить пункт 10.3.8 еще два раза.

10.3.10 Рассчитать среднее арифметическое значение измерений шага сканирования оси *L,* мм, по формуле

$$
\overline{L} = \frac{\sum_{i=1}^{n} L_i}{n} \tag{7}
$$

где *Li -* значение *i-то* измерения, мм;

*п -* количество измерений.

10.3.11 Рассчитать отклонение шага сканирования оси от номинального значения Д*L,* мм, по формуле

$$
\Delta L = \overline{L} - L_{\text{max}},\tag{8}
$$

где *L —* среднее арифметическое значение шага сканирования оси, мм; *L ном* — действительное (опорное) значение шага сканирования оси, равное 13 мм.

10.3.12 Комплекс считается прошедшим операцию поверки с положительным результатом, если шаг сканирования оси составляет 13 мм и отклонение шага сканирования оси от номинального значения не превышает ±3 мм.

## **10.4 Определение метрологических характеристик дефектоскопа ультразвукового УДС2-52 «ЗОНД-2» из состава комплекса**

10.4.1 Поверка метрологических характеристик дефектоскопа ультразвукового УДС2-52 «ЗОНД-2» из состава комплекса осуществляется по документу 433-168-2019МП «Дефектоскопы ультразвуковые УДС2-52 «ЗОНД-2». Методика поверки». Метрологические характеристики дефектоскопа ультразвукового УДС2-52 «ЗОНД-2» из состава комплекса подтверждаются предоставлением действующего свидетельства о поверке и передачей сведений о результатах поверки в Федеральный информационный фонд по обеспечению единства измерений.

Примечание - Комплекс должен быть поверен сразу после поверки дефектоскопа ультразвукового УДС2-52 «ЗОНД-2».

10.4.2 Комплекс считается прошедшим операцию поверки с положительным результатом, если сведения о результатах поверки дефектоскопа ультразвукового УДС2-52 «ЗОНД-2» из состава комплекса переданы в Федеральный информационный фонд по обеспечению единства измерений.

#### **11 Оформление результатов поверки**

11.1 Результаты поверки оформляются протоколом поверки. Рекомендуемая форма протокола поверки приведена в приложении А. Протокол может храниться на электронных носителях.

11.2 Комплекс считается прошедшим операцию поверки с положительным результатом и допускается к применению, если все операции поверки пройдены с положительным результатом и полученные значения метрологических характеристик удовлетворяют требованиям комплексу в соответствии с ОТ, а также соблюдены требования по защите средства измерений от несанкционированного вмешательства. В ином случае, комплекс считается прошедшим поверку с отрицательным результатом и не допускается к применению.

11.3 При положительных результатах поверки по заявлению владельца средства измерений может быть оформлено свидетельство о поверке в установленной форме.

11.4 При отрицательных результатах поверки по заявлению владельца средства измерений может быть оформлено извещение о непригодности в установленной форме с указанием причин непригодности.

11.5 Сведения о результатах поверки (как положительные, так и отрицательные)

Начальник отдела ФГУП «ВНИИОФИ»

А.В. Иванов

#### **Приложение** А (рекомендуемое) ФОРМА ПРОТОКОЛА ПОВЕРКИ

# **ПРОТОКОЛ первичной/периодической поверки №**

**от «\_\_\_\_\_»** 

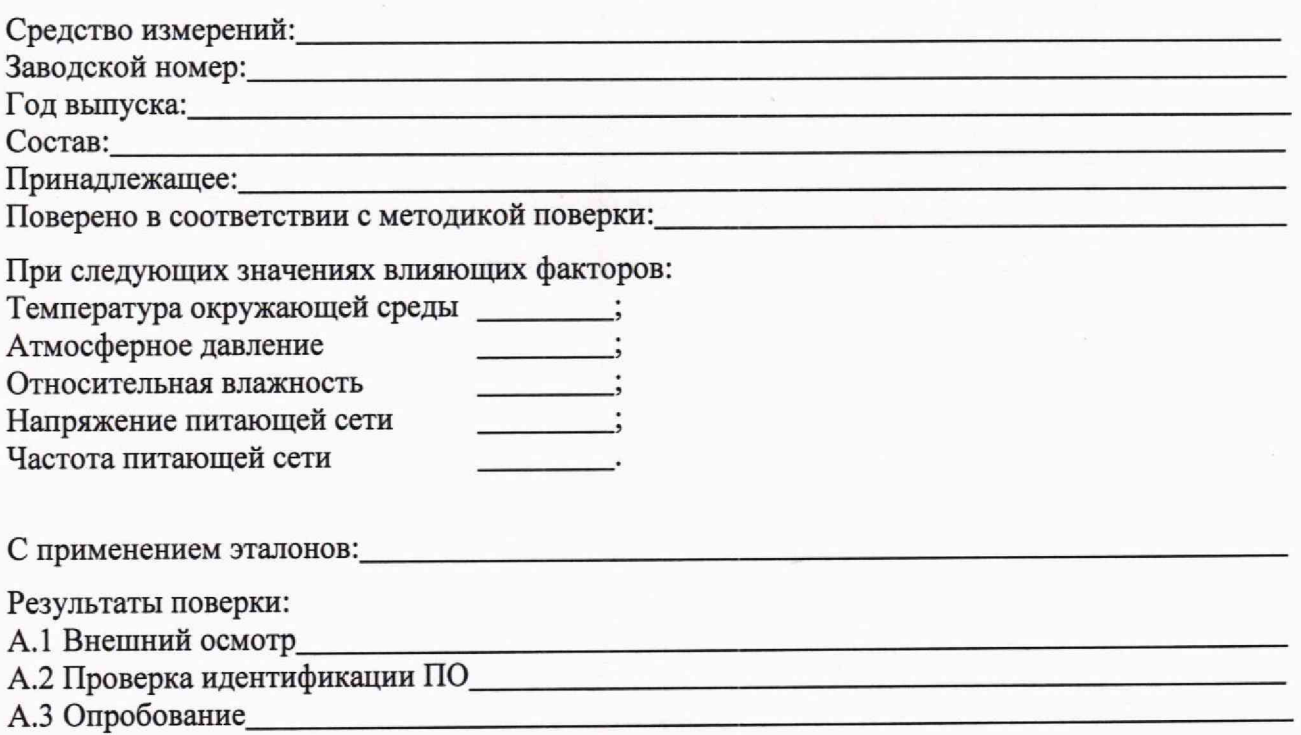

А.4 Результаты определения метрологических характеристик:

1 Определение рабочей частоты, абсолютной погрешности измерений частоты эхосигнала ПЭП, входящих в состав сканера комплекса; определение усиления дефектоскопа при выявлении в мере № 2 бокового цилиндрического отверстия диаметром 6 мм на глубине 44 мм

Таблица А.1

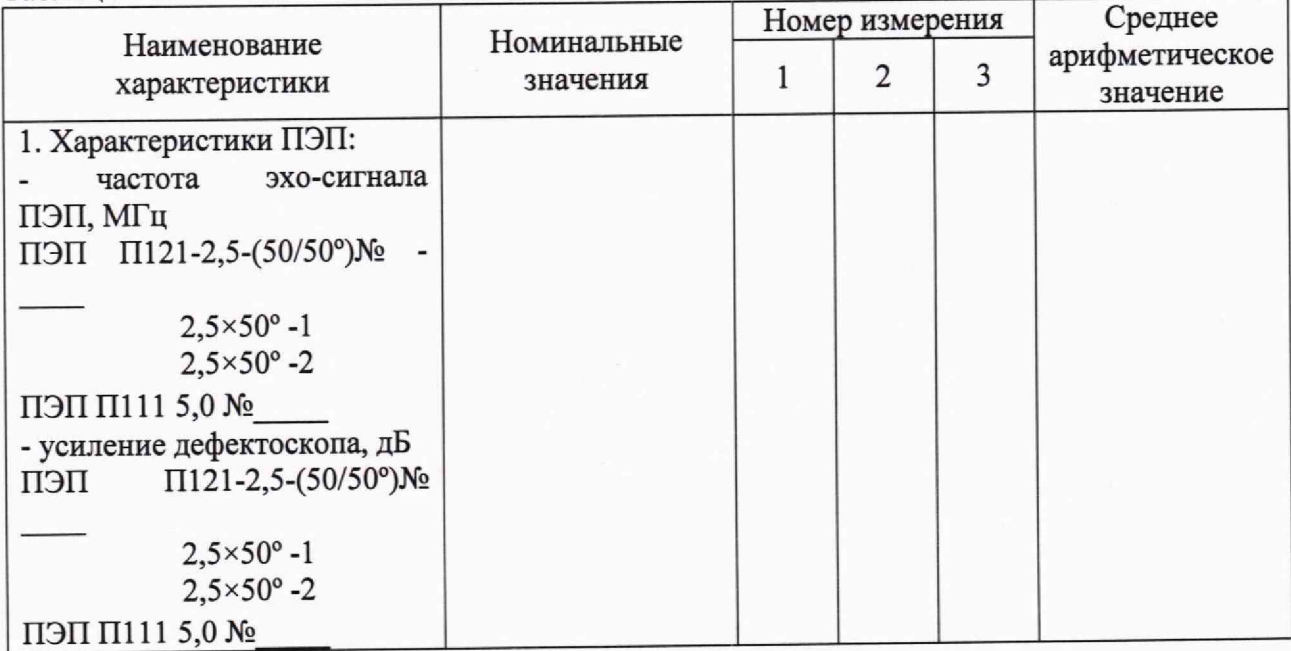

2 Определение абсолютной погрешности измерений глубины залегания дефекта (по стали)

Таблица А.2

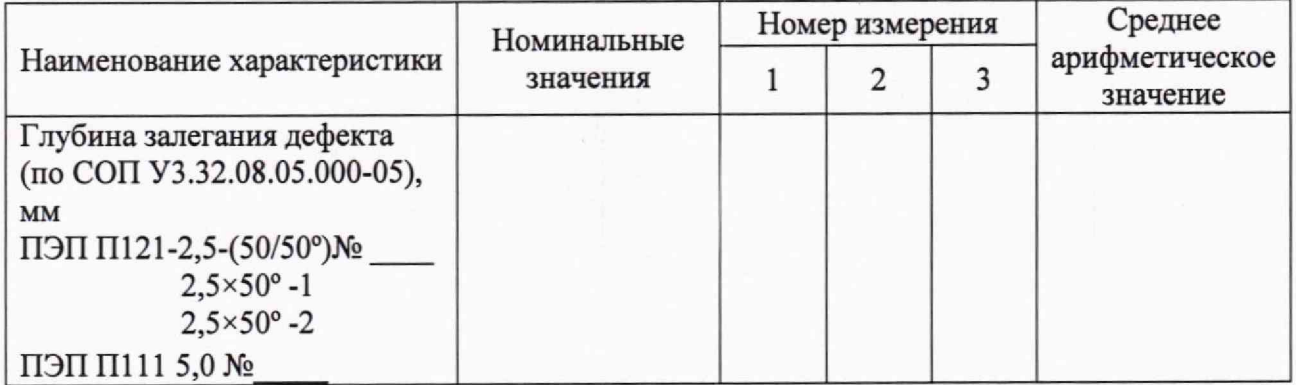

3 Определение шага сканирования оси

#### Таблица А.3

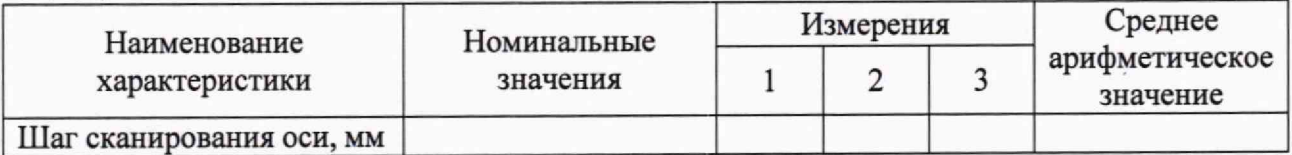

4 В соответствии с п. 10.4 методики поверки, ввиду наличия действующего свидетельства о поверке на дефектоскоп УДС2-52 «ЗОНД-2» зав. № \_\_\_\_\_, входящий в состав комплекса, допускается проводить поверку комплекса без поверки дефектоскопа. Свидетельство о поверке № 10 действительно до

Заключение:

Средство измерений признать пригодным (или непригодным) для применения

Поверитель: Подпись

 $\frac{1}{\Phi}$